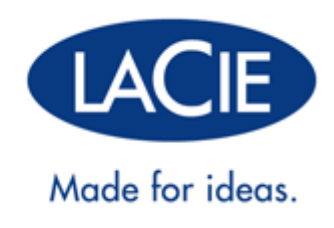

# **RUGGED MINI GUÍDA UTENTE**

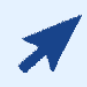

#### [FARE CLIC](http://manuals.lacie.com/it/manuals/rugged-mini/) **[QUI](http://manuals.lacie.com/it/manuals/rugged-mini/)** [PER ACCEDERE](http://manuals.lacie.com/it/manuals/rugged-mini/) **[ALLA VERSIONE IN LINEA PIÙ AGGIORNATA](http://manuals.lacie.com/it/manuals/rugged-mini/)**

di questo documento, sia in termini di contenuto che di funzioni disponibili, come ad esempio illustrazioni espandibili, navigazione semplificata e funzioni di ricerca.

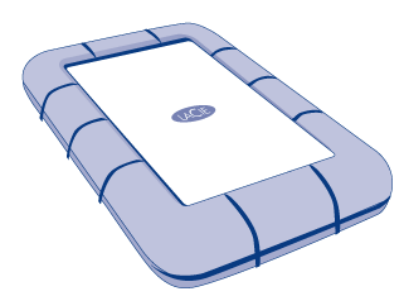

# **INTRODUZIONE**

Benvenuti nel Manuale utente di laCie Rugged Mini. L'unità disco più portatile tra la gamma di unità "fuoristrada" prodotte da LaCie. L'interfaccia SuperSpeed USB 3.0 offre una straordinaria velocità di trasferimento dati. L'esclusivo casing in alluminio antigraffio e la protezione anti-urto esterna in gomma rendono LaCie Rugged Mini particolarmente resistente alle più disparate condizioni esterne. Ovunque ci si trovi, LaCie Rugged Mini può essere collegata a una porta USB 3.0 per un trasferimento dati alla più alta velocità disponibile nel mercato.

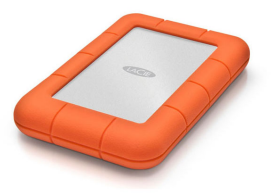

Queste pagine illustrano il processo di connessione del prodotto LaCie e ne spiegano le funzionalità. Se questo manuale non risponde alle domande o si riscontrano dei problemi, consultare la pagina [Come ottenere aiuto.](http://manuals.lacie.com/it/manuals/rugged-mini/help)

### CONTENUTO DELLA CONFEZIONE

La confezione contiene quanto segue:

- LaCie Rugged Mini hard disk
- Cavo USB 3.0 (compatibile con USB 2.0 e 1.1)
- Guida di installazione rapida (stampata sulla confezione)

**Nota:** Il PDF di questa Guida per l'utente e le utility software sono pre-caricati sull'unità.

**Informazioni importanti:** conservare sempre la confezione originale. In caso di riparazione o manutenzione, l'unità da riparare deve essere restituita nell'imballaggio originale.

#### REQUISITI MINIMI DI SISTEMA

Affinché il prodotto LaCie funzioni correttamente, il sistema deve soddisfare determinati requisiti. Per un elenco di tali requisiti, fare riferimento alla confezione del prodotto o consultare la pagina web di supporto del prodotto all'indirizzo [www.lacie.com/it/support/.](http://www.lacie.com/it/support/)

**Nota:** Per ottenere prestazioni ottimali, , è necessario collegare l'unità a una porta host USB 3.0. Molti computer portatili o desktop non contengono porte USB 3.0. È possibile acquistare una Express Card PCI USB 3.0 (per computer desktop) o una ExpressCard 34 USB 3.0 (per i computer portatili) che permette la massima velocità di trasferimento di cui è capace il disco rigido LaCie USB 3.0.

# **CAVI E CONNETTORI**

# USB 3.0

USB è una tecnologia di input/output seriale utilizzata per il collegamento di dispositivi a un computer. SuperSpeed USB 3.0 è l'implementazione più recente di questo standard e fornisce una maggiore larghezza di banda e nuove potenti funzioni di gestione.

Le velocità di trasferimento possono raggiungere i 5 Gbit/s, a differenza dei 480 Mbits/s di USB 2.0. Questo significa che in teoria USB 3.0 è fino a dieci volte più veloce dello standard precedente.

L'unità LaCie viene fornita con un cavo per l'interfaccia SuperSpeed USB 3.0, per garantire le massime prestazioni di trasferimento dei dati quando viene collegata a una porta USB 3.0. Il cavo può essere utilizzato anche per i collegamenti a una porta 2.0 o USB 1.1, ma le prestazioni delle unità saranno limitate alle velocità di trasferimento corrispondenti.

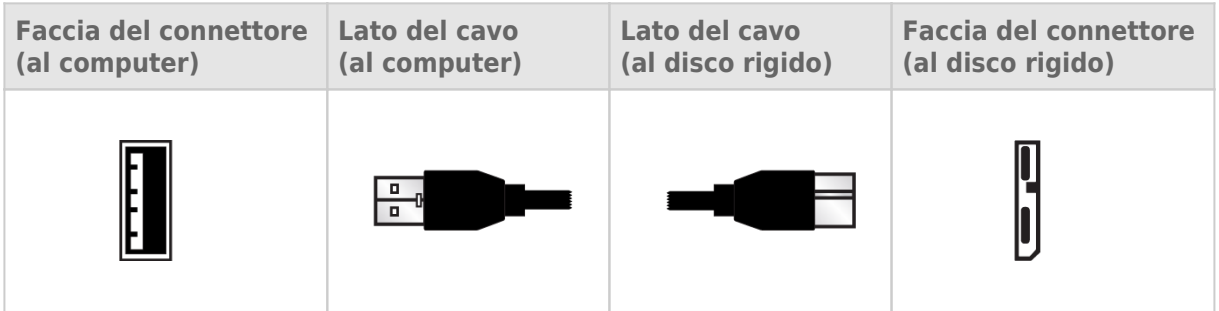

## CAVO USB A Y

Se il bus USB del computer non fornisce la potenza necessaria per alimentare l'unità disco mobile LaCie, è possibile connettere un cavo USB a Y alle porte USB 3.0 o USB 2.0 dell'unità e del computer per acquisire la potenza necessaria. Se la confezione non comprende un cavo USB a Y, è possibile acquistarlo da [www.lacie.com/accessories/.](http://www.lacie.com/accessories)

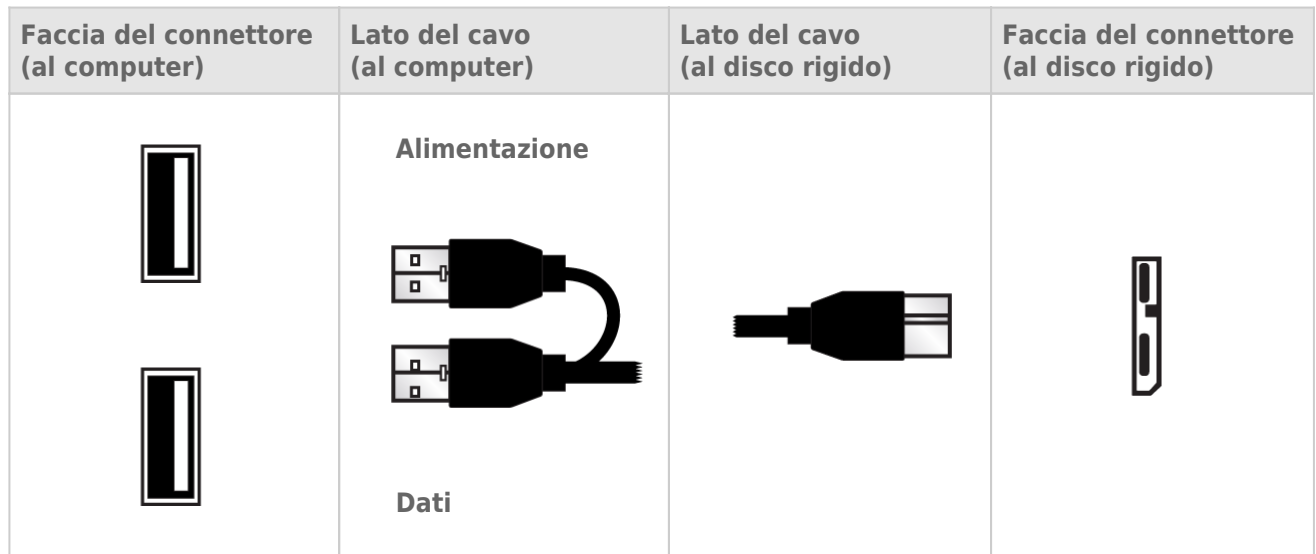

- 1. Collegare sul retro dell'unità LaCie l'estremità con un unico connettore del cavo USB a Y.
- 2. Collegare alle due porte USB del computer l'estremità con due connettori del cavo USB a Y.

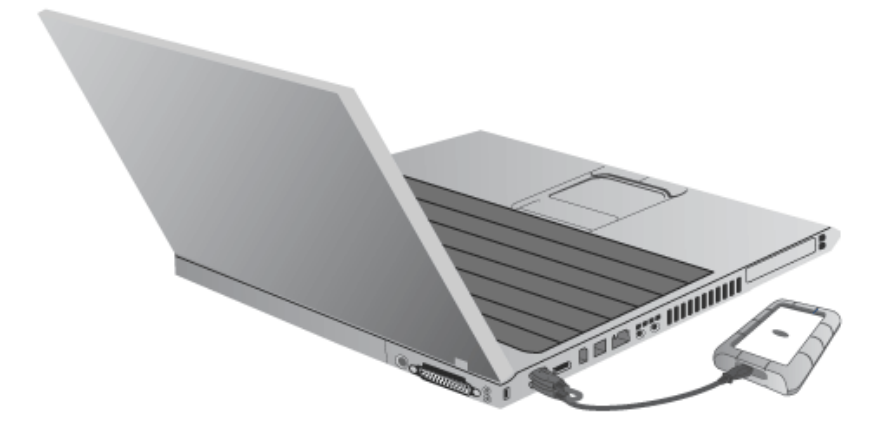

# **COLLEGAMENTO DELL'UNITÀ**

L'installazione del disco rigido LaCie può essere facilmente eseguita da tutti i clienti tramite LaCie Setup Assistant Per assicurarsi che il volume dell'unità LaCie venga montato correttamente nel computer, è indispensabile seguire le istruzioni di installazione nell'ordine indicato.

# FASE 1 COLLEGARE IL CAVO USB

1. Collegare il cavo USB dall'unità al computer.

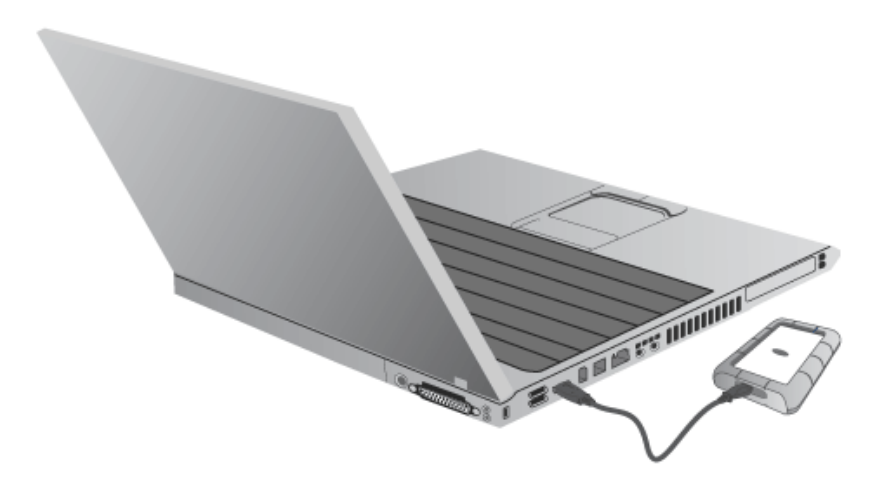

2. L'unità viene montata sul computer.

**Nota tecnica:** Se il bus USB presente sul computer non fornisce l'energia necessaria per far funzionare il dispositivo LaCie, potrebbe essere necessario un cavo USB a Y, che può essere acquistato presso [www.lacie.com/accessories](http://www.lacie.com/accessories). Per i dettagli, vedere [Cavo USB a Y.](http://manuals.lacie.com/it/manuals/rugged-mini/cables#cavo-usb-a-y)

FASE 2 - AVVIO DI LACIE SETUP ASSISTANT

## FASE 3 - INSTALLARE LACIE DESKTOP MANAGER (FACOLTATIVA)

Installare LaCie Desktop Manager per gestire le funzionalità avanzate dell'unità. Per ulteriori informazioni, vedere la sezione [LaCie Desktop Manager.](http://manuals.lacie.com/it/manuals/rugged-mini/lacie-desktop-manager)

# **LACIE DESKTOP MANAGER**

LaCie Desktop Manager permette ai dischi rigidi LaCie di esprimere tutte le loro potenzialità. Permette di vedere le informazioni avanzate sull'unità e di configurare la **Modalità Eco**.

## INSTALLAZIONE DI LACIE DESKTOP MANAGER.

Se LaCie Desktop Manager non è installato sul sistema (controllare la cartella Menu Avvio di Windows o Applicazioni Mac), è possibile installarlo facendo doppio clic sull'icona dell'unità in **Risorse del computer/Computer** (Windows) o sulla **Scrivania** (Mac), aprendo la cartella **LaCie/Software**, quindi avviando il programma di installazione situato nella cartella del sistema operativo.

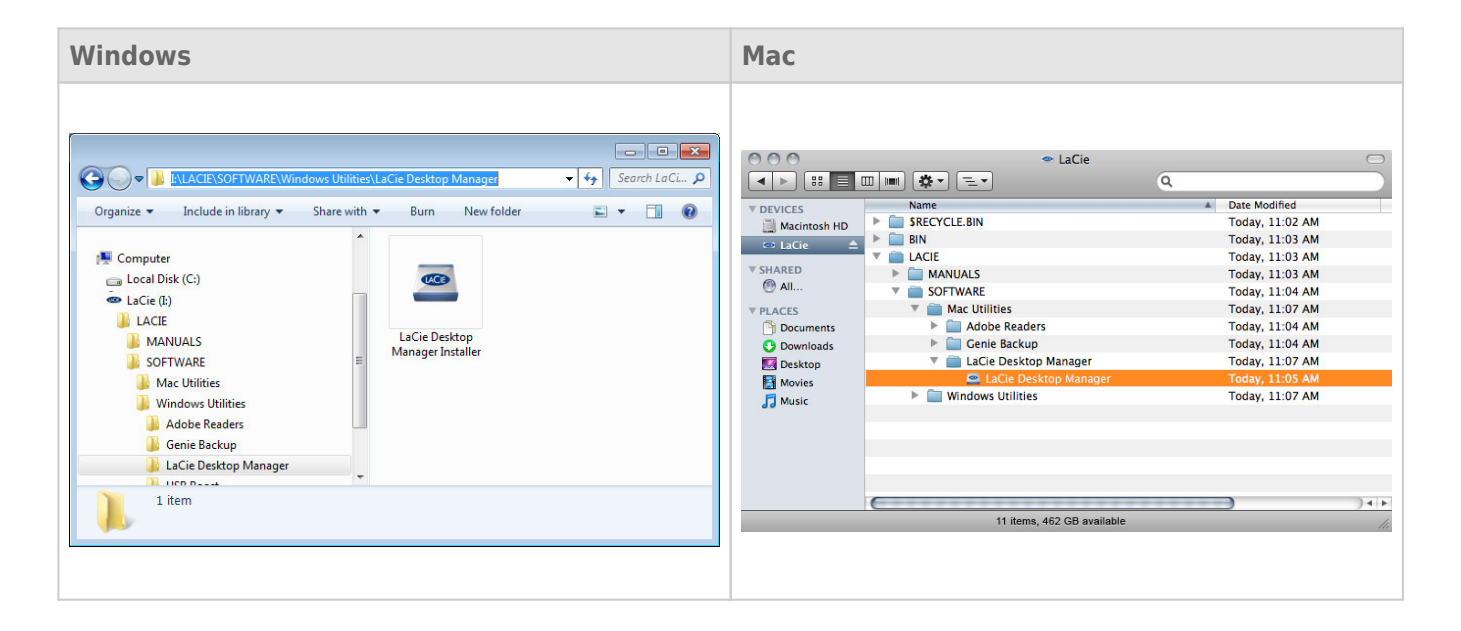

Quando la configurazione è stata completata, avviare LaCie Desktop Manager dall'area di notifica del sistema (Windows) o dalla barra dei menu (Mac).

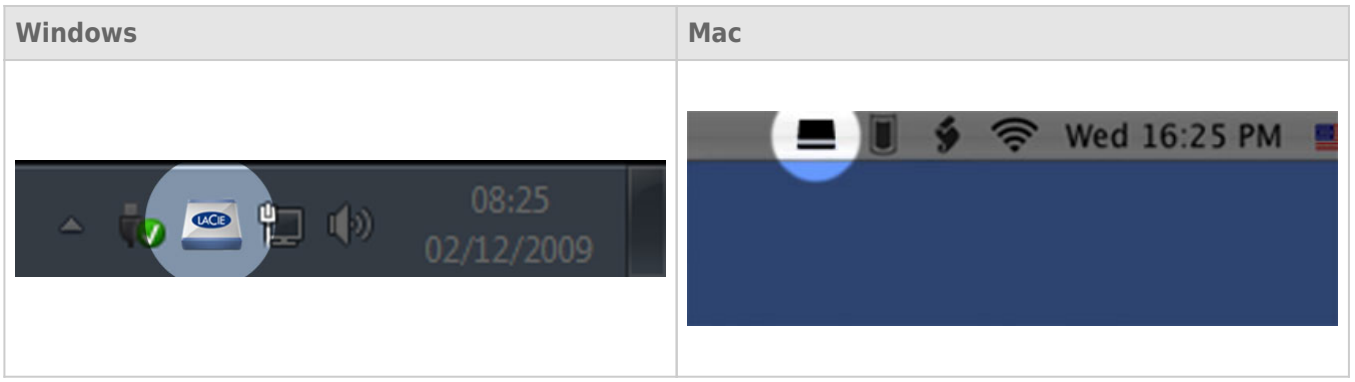

**Nota:** Se l'unità è stata formattata manualmente usando l'utilità di gestione disco del sistema operativo invece di, o dopo avere eseguito, LaCie Setup Assistant, sarà necessario scaricare LaCie Desktop Manager da [www.lacie.com/support/](http://www.lacie.com/support/).

### SCHEDA INFO

Quando si esegue LaCie Desktop Manager, nella colonna di sinistra si vedranno tutti i dispositivi LaCie collegati. Scegliere l'unità che si desidera gestire e assicurarsi che sia selezionata la scheda **Info**. In questa pagina verranno visualizzate le informazioni avanzate sull'unità, come il nome del dispositivo, il numero di serie del disco rigido interno (non il numero di serie del prodotto LaCie), la capacità disponibile, il tipo di connessione, ecc.

In questa pagina è possibile anche riformattare l'unità.

**Attenzione:** Se si fa clic sul pulsante **Reformat…** (Riformatta) e si seguono questi passaggi, sarà cancellato tutto il contenuto della partizione. È sempre consigliabile effettuare il backup dei dati che si desidera proteggere o continuare a usare prima di eseguire le operazioni descritte.

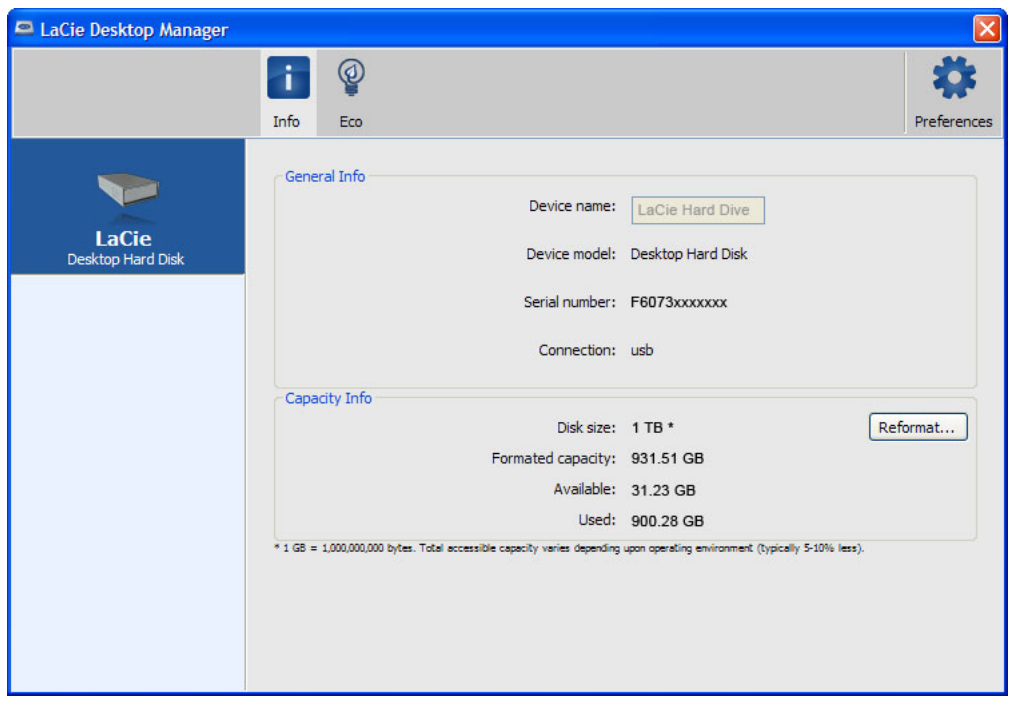

## SCHEDA ECO

Per impostazione predefinita, l'unità passa in modalità Eco dopo **cinque minuti** di inattività per risparmiare energia. Per uscire dalla modalità Eco, accedere semplicemente ai dati sull'unità e il disco ripartirà automaticamente.

È possibile gestire questa funzionalità usando LaCie Desktop Manager. Selezionare la scheda **Eco**.

**Nota:** Se non appare la scheda Eco, il disco rigido non è compatibile con la modalità Eco. Accedere a [www.lacie.com/support/](http://www.lacie.com/support/) per ottenere un aggiornamento del prodotto che può permettere all'unità di sfruttare questa funzionalità.

Deselezionare la casella **Automatic Standby due to Inactivity** (Pausa unità per inattività) per disattivare la modalità Eco o selezionare un periodo di inattività dopo il quale l'unità passa in modalità Eco.

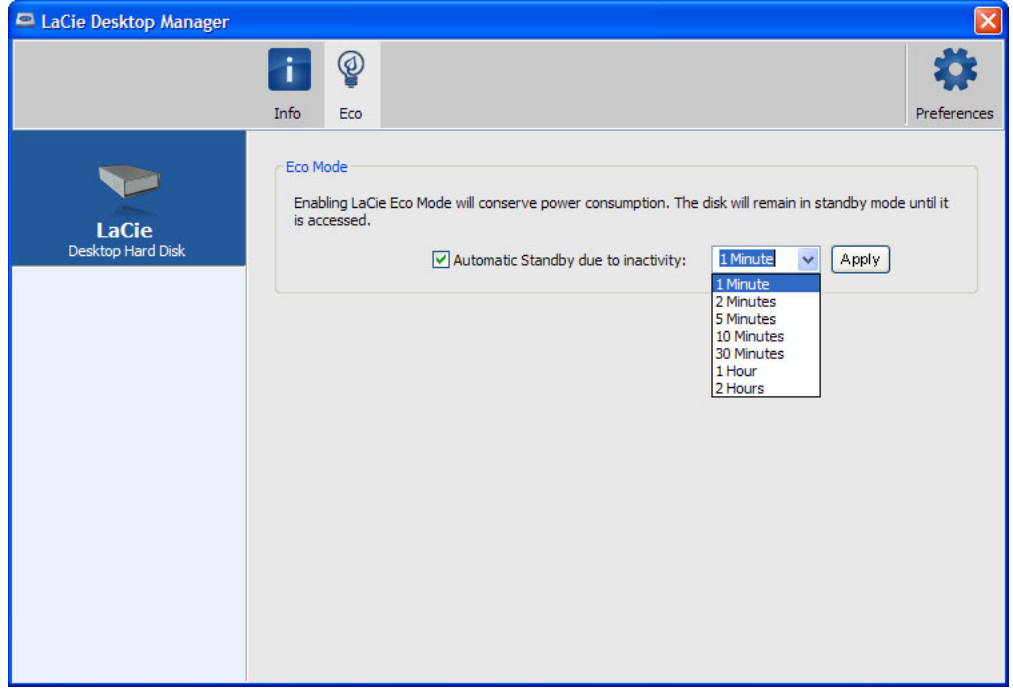

**Funzione Eco Mode e Mac OS X:** basata sull'unità disco LaCie, la funzione Eco Mode può essere gestita da Mac OS X. Se Se viene rischiesto, selezionare Energy Saver Settings (Impostazioni risparmio energetico) per accedere alle preferenze del sistema. Selezionare "Put the hard disk(s) to sleep when possible" (Metti in stand-by le unità quando possibile) per risparmiare energia.

# **SMONTAGGIO DELL'UNITÀ**

I dispositivi esterni USB, FireWire, Thunderbolt ed eSATA sono "plug & play", ossia possono essere collegati e scollegati mentre il computer è in funzione. Tuttavia, per evitare guasti è opportuno scollegare l'unità LaCie seguendo le informazioni riportate di seguito.

### UTENTI WINDOWS XP

Sulla barra delle applicazioni (situata nell'angolo in basso a destra dello schermo) fare clic sull'icona Eject (Espelli) rappresentata da una piccola icona verde a forma di freccia sull'unità. Viene visualizzato un messaggio che elenca tutti i dispositivi che possono essere gestiti tramite l'icona di espulsione, solitamente del tipo "Safely remove…" ("Rimozione sicura…."). Fare clic sul disco fisso LaCie indicato dal messaggio.

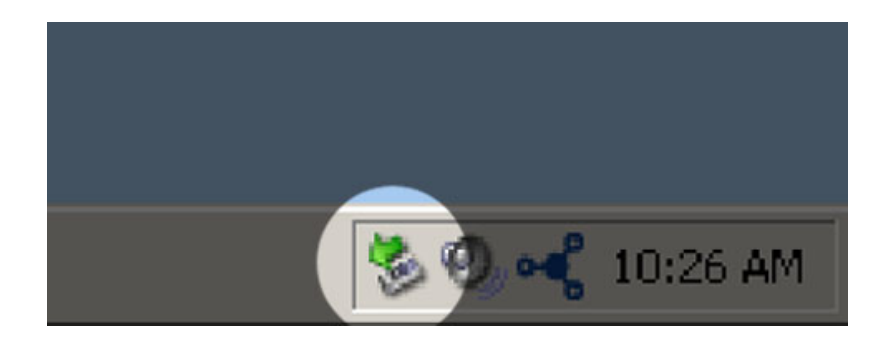

Viene visualizzato il messaggio: "Rimozione sicura dell'hardware" (o simile). A questo punto la periferica può essere rimossa senza alcun problema.

#### UTENTI WINDOWS VISTA E WINDOWS 7

Sulla barra delle applicazioni (in basso a destra) fare clic sull'icona a forma di spina (si noti il segno di spunta bianco all'interno di un cerchio verde).

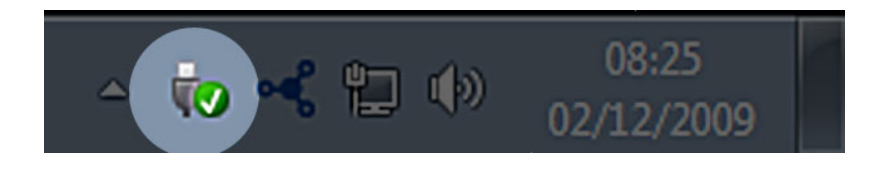

Viene visualizzato un messaggio che informa l'utente che le periferiche possono essere rimosse in modo sicuro. Selezionare **Espelli** vicino alla periferica che si desidera smontare. Viene visualizzato un messaggio che informa l'utente che la periferica può essere rimossa in modo sicuro.

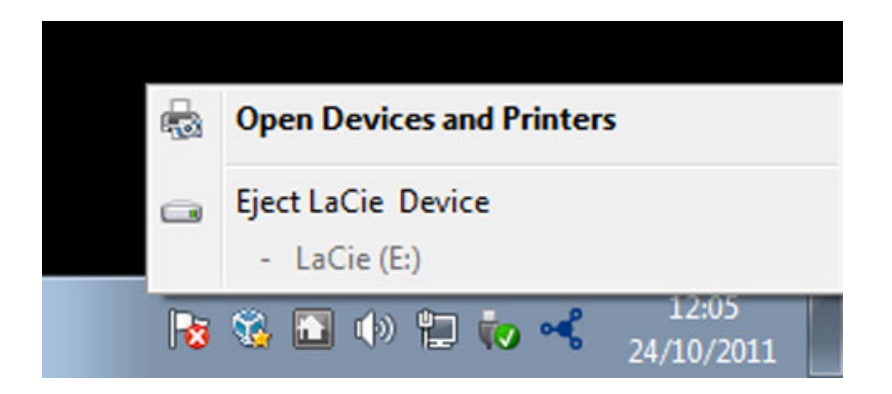

# UTENTI MAC

Trascinare l'icona dell'unità sull'icona del cestino. L'icona mostrata nella figura è quella di una periferica USB generica, ma è possibile che sullo schermo appaia l'icona della periferica specifica.

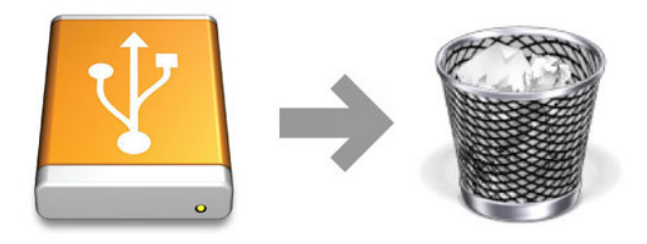

L'unità può essere scollegata appena questa icona non è più visibile sulla scrivania.

# **FORMATTAZIONE E SUDDIVISIONE IN PARTIZIONI**

Durante la prima connessione, le periferiche di archiviazione standard LaCie richiederanno di eseguire LaCie Setup Assistant (Windows o Mac). LaCie Setup Assistant consente di formattare rapidamente la periferica di archiviazione in base alle proprie esigenze.

Si prega di leggere attentamente le informazioni che seguono nei seguenti casi:

- LaCie Setup Assistant è stato interrotto durante la formattazione.
- Si desidera riformattare la periferica di archiviazione dopo che LaCie Setup Assistant è stato completato con successo.
- Si possiede una periferica di archiviazione LaCie che non dispone di Setup Assistant (ad esempio, selezionare l'unità LaCie USB Key).

## FORMATI DEI FILE SYSTEM

#### Utenti Windows

**FAT 32:** FAT è l'acronimo di File Allocation Table (tabella di allocazione file) e risale agli inizi della programmazione DOS. In origine, il file system FAT era basato solo su 16 bit. La sua trasformazione in FAT 32 ha avuto luogo solo dopo che Windows è stato aggiornato a 32 bit. In teoria, i volumi dei file system FAT 32 possono essere di dimensioni comprese tra 1 MB e 2 TB.

È il file system nativo di Windows 98 e Windows Me, ed è supportato da Windows 2000, Windows XP, Windows Vista e Windows 7. Quando FAT 32 viene utilizzato in combinazione con Windows 2000, Windows XP e Windows, tuttavia, il volume FAT è limitato a 32 GB (dall'utility di partizionamento di Windows, cioè Gestione disco) e le dimensioni di un singolo file si limitano a 4 GB.

**NTFS:** È l'acronimo di New Technology File System ed è il file system nativo per Windows NT, 2000, XP, Vista e 7. NTFS offre diverse funzionalità che non sono disponibili con FAT 32: compressione file, crittografia, permessi, controlli, e mirroring delle unità. Il volume minimo supportato dal formato NTFS è di 10 MB mentre il volume massimo è di 2 TB se inizializzato in formato MBR. Il più recente formato GPT non assegna limiti al file o alle dimensioni delle partizioni. I volumi creati in NTFS sono nativi di Windows NT, 2000, XP, Vista e 7. Le versioni precedenti di Windows e Mac OS X 10.5 o superiore possono leggere e scrivere le partizioni NTFS con l'ausilio di driver di terze parti.

#### **Formati di file system Windows**

#### **Utilizzare NTFS nei seguenti casi:**

… si prevede di utilizzare la periferica di archiviazione solo con Windows XP, Vista e 7, poiché le prestazioni saranno migliori rispetto a FAT 32. Questo file system è compatibile in modalità di sola lettura con Mac OS 10.3 e superiori.

#### **Utilizzare FAT32 nei seguenti casi:**

…si prevede di utilizzare la periferica di archiviazione solo con Windows e Mac. In questo caso è possibile usare solo file singoli di dimensioni massime pari a 4GB.

#### Utenti Mac

È possibile personalizzare l'unità riformattandola e/o suddividendola in partizioni e specificando formati di file system diversi. Per prestazioni ottimali in ambiente Mac OS, formattare e suddividere in partizioni la periferica di archiviazione come un unico volume Mac OS Extended grande.

**Mac OS Extended (HFS+):**Mac OS Extended è il file system usato da Mac OS X. HFS+ rappresenta un'ottimizzazione del file system HFS precedente grazie a un uso più efficiente dello spazio su disco. Con HFS+ non esistono più limitazioni per le dimensioni dei blocchi.

**MS-DOS File System (FAT 32)** Questo è il file system di Microsoft, più generalmente noto come FAT 32. Utilizzare FAT 32, se si ha intenzione di condividere la periferica di archiviazione LaCie tra computer Mac e Window.

Vedere la tabella sotto per un confronto tra HFS + e FAT 32 (MS-DOS).

#### **Formati di file system Mac**

#### **Utilizzare HFS+ se…**

…si prevede di utilizzare la periferica di archiviazione solo su Mac. Le prestazioni saranno migliori rispetto a FAT 32. HFS + non è compatibile con Windows OS.

#### **Utilizzare FAT32 se…**

…si prevede di utilizzare la periferica di archiviazione su entrambi Windows e Mac. In questo caso è possibile usare solo file singoli di dimensioni massime pari a 4GB.

## ISTRUZIONI PER LA FORMATTAZIONE

I passaggi elencati di seguito aiutano a formattare e partizionare la periferica di archiviazione. Per ulteriori informazioni sulla scelta del formato di file ottimale, fare riferimento a **Formati dei file system**.

**Attenzione:** Tutti i dati presenti sulla periferica di archiviazione verranno cancellati durante la formattazione. **LaCie raccomanda vivamente di eseguire il backup di tutti i dati sulla periferica di archiviazione prima di eseguire la procedura descritta di seguito. LaCie non è da ritenersi responsabile per l'eventuale perdita di dati a causa di formattazione, partizionamento o per il semplice utilizzo di una periferica di archiviazione LaCie.**

**Informazioni importanti:** La formattazione della partizione LaCie cancellerà anche il manuale utente e le utility. Prima di formattare la periferica di archiviazione, si prega di copiare tutti i dati da LaCie, compresa la documentazione e il software. I manuali e il software specifico possono anche essere scaricati dal sito [www.lacie.com/support/](http://www.lacie.com/support/).

**Nota:** Per ulteriori informazioni sulla riformattazione e il partizionamento dell'unità, consultare la documentazione del sistema operativo.

#### Utenti Windows

**Nota tecnica su volumi superiori a 2 TB:** Windows XP 32-bit - Questa versione di Windows non riconosce i volumi superiori a 2 TB; Windows XP x64, Vista e 7 - Tutte queste versioni di Windows sono invece in grado di riconoscere i volumi superiori a 2 TB. Tuttavia, i dischi devono essere convertiti in file system GPT prima di creare partizioni superiori a 2 TB. Per fare questo, andare in Gestione disco di Windows e fare clic destro sul disco. Selezionare **Convertire in GPT**. E' ora possibile creare partizioni superiori a 2 TB.

- 1. Accertarsi che l'unità sia collegata e installata sul computer.
- 2. Fare clic con il pulsante destro del mouse su **Computer** e scegliere **Gestione**. Dalla finestra Gestione, selezionare **Gestione disco**.
- 3. Individuare la periferica di archiviazione LaCie nell'elenco delle unità visualizzato al centro della finestra Gestione disco.
- 4. Per impostazione predefinita, sull'unità è già stata creata una partizione con il software e le utility LaCie. Seguire le istruzioni del sistema operativo per reimpostare la partizione esistente.
- 5. Per creare una nuova partizione, selezionare **Nuovo volume semplice**. Seguire le istruzioni sullo schermo quando appare la finestra Wizard del Nuovo volume semplice.

#### Utenti Mac

- 1. Accertarsi che l'unità sia collegata e installata sul computer.
- 2. Selezionare **Utility** nel menu **Vai a** nella barra dei menu Finder.
- 3. Nella cartella Utility fare doppio clic su **Utility disco**.

Utility disco visualizza il messaggio **Selezionare un disco, un volume o un'immagine**. Tutte le periferiche di archiviazione, le partizioni e le immagini disco saranno visualizzati in questa colonna. Le unità di archiviazione di questa colonna potrebbero essere elencate più volte. Il nome superiore è il nome del produttore dell'unità fisica e include la capacità formattata.

- 4. Selezionare il disco rigido dalla colonna di sinistra.
- 5. Fare clic sulla scheda **Cancella**.
- 6. Selezionare un formato nella finestra a discesa. Vedere **Formati dei file system** per ulteriori informazioni sulla scelta di un formato di file.
- 7. Assegnare il nome al volume.
- 8. Fare clic su **Cancella…** e confermare nella finestra pop-up.

# **COME OTTENERE AIUTO**

In caso di problemi con il prodotto LaCie, consultare la tabella seguente per un elenco delle risorse disponibili.

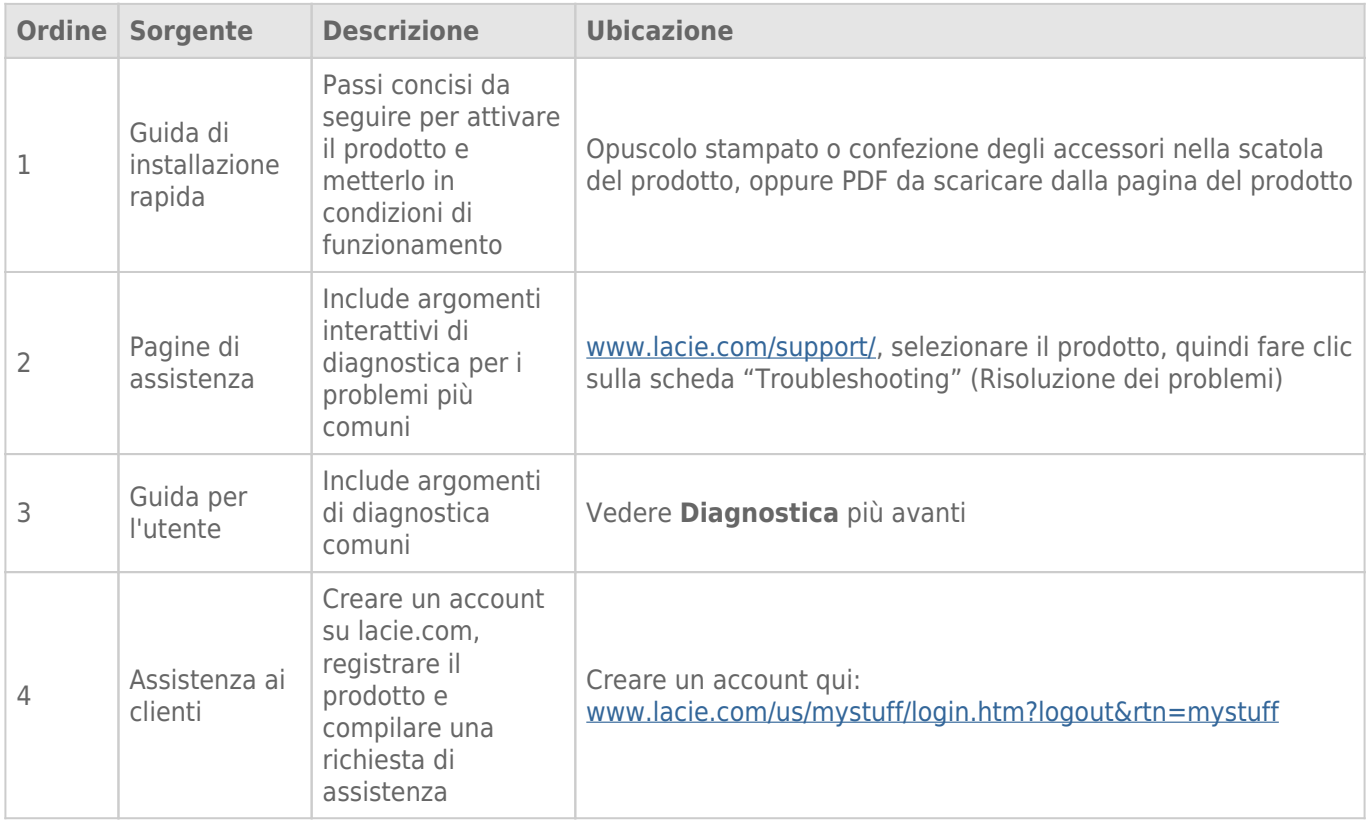

**Nota:** LaCie si impegna a fornire prodotti di alta qualità e arricchiscono la vita dei nostri clienti. Per aiutare LaCie a offrire l'assistenza clienti migliori, vi chiediamo di creare un account e registrare il prodotto su [www.lacie.com/us/mystuff/login.htm? logout&rtn=mystuff](http://www.lacie.com/us/mystuff/login.htm? logout&rtn=mystuff). Potete darci un feedback importante nonché ricevere informazioni aggiornate sul vostro dispositivo LaCie.

### **DIAGNOSTICA**

**Nota:** La diagnostica interattiva, un modo altamente efficiente per risolvere i problemi con il prodotto, è disponibile all'indirizzo [www.lacie.com/it/support/](http://www.lacie.com/it/support/). Selezionare il prodotto, quindi fare clic sulla scheda "Troubleshooting" (Diagnostica).

#### Per tutti gli utenti

#### Problema: I trasferimenti di file sono troppo lenti.

[D: Ci sono altre periferiche USB collegate alla stessa porta o allo stesso hub?](#page--1-0)

R. Scollegare le altre periferiche USB e controllare se le prestazioni dell'unità migliorano.

[D: L'unità è collegata a una porta USB 2.0 del computer o hub?](#page--1-0)

R. Se l'unità è collegata a una porta o a un hub USB 2.0, si tratta di un comportamento normale. Un dispositivo SuperSpeed USB 3.0 può funzionare solo ai livelli di prestazioni di USB 3.0 solo se è collegato direttamente a una porta o a un hub USB 3.0. In caso contrario, il dispositivo USB 3.0 funziona a velocità di trasferimento dati USB inferiori. Si valuti l'acquisto di una Express Card PCI USB 3.0 (per i computer desktop) o di una ExpressCard 34 (per i computer portatili) per permettere al computer di ottenere le massime velocità di trasferimento USB 3.0.

[D: L'unità è collegata a una porta SuperSpeed USB 3.0 del computer?](#page--1-0)

R. Verificare che i driver SuperSpeed USB 3.0 per la scheda bus host e il dispositivo siano stati installati correttamente. In caso di dubbi, disinstallare i driver e ripetere l'installazione.

[D: Il computer o il sistema operativo supportano SuperSpeed USB 3.0?](#page--1-0)

R. Fare riferimento alla confezione del prodotto o consultare la pagina web di supporto del prodotto all'indirizzo [www.lacie.com/it/support/](http://www.lacie.com/it/support/) per controllare i requisiti minimi di sistema.

[D: Il disco rigido del computer limita la velocità di trasferimento?](#page--1-0)

R. Se il computer ha un disco rigido interno con prestazioni limitate (di solito questo accade con un computer notebook o netbook), la velocità di trasferimento viene limitata poiché la velocità di trasferimento dell'unità interna è significativamente inferiore a quella del disco rigido LaCie USB 3.0.

[D: Che cosa devo fare se ho perso il cavo USB 3.0?](#page--1-0)

R. È possibile acquistare un cavo sostitutivo da [www.lacie.com/it/accessories/](http://www.lacie.com/it/accessories/). Alternativamente, è possibile usare un cavo USB 2.0, ma in questo caso le velocità di trasferimento saranno limitate alle velocità USB 2.0.

#### Problema: Ricevo messaggi d'errore relativi al trasferimento di file.

[D: Appare il messaggio "Errore -50" durante la copia di un volume FAT 32?](#page--1-0)

R. Durante la copia di file o cartelle da un computer a un volume FAT 32, è possibile che alcuni caratteri non vengano copiati. Questi caratteri comprendono, tra l'altro:

 $? < > / \backslash$ :

Verificare i file e le cartelle per accertarsi che questi tipi di caratteri non siano stati utilizzati. La soluzione più facile consiste nel controllare i caratteri incompatibili nei nomi di file, modificarli, quindi ripristinare il trasferimento di file.

Se questo è un problema ricorrente o non è possibile trovare i file con caratteri incompatibili, si valuti l'opportunità di riformattare l'unità in NTFS (utenti Windows) o HFS+ (utenti Macintosh). Vedere [Formattazione e](http://manuals.lacie.com/it/manuals/rugged-mini/formatting) [suddivisione in partizioni](http://manuals.lacie.com/it/manuals/rugged-mini/formatting).

[D: Viene visualizzato un messaggio di errore che segnalava la disconnessione dell'unità dopo la disattivazione della modalità](#page--1-0) [di ibernazione?](#page--1-0)

R. Ignorare il messaggio. L'unità verrà installata nuovamente sulla scrivania. Le unità LaCie risparmiano energia riducendo la velocità quando viene attivata la modalità di ibernazione. Quando viene disattivata la modalità di ibernazione, l'unità non ha abbastanza tempo per aumentare la velocità.

#### Utenti Mac OS X

#### Problema: L'icona dell'unità non appare sulla scrivania.

[D: Le due estremità del cavo USB sono collegate saldamente?](#page--1-0)

R. Esaminare le due estremità del cavo USB e accertarsi che siano correttamente collegate alle rispettive porte. Provare a scollegare il cavo, attendere 10 secondi, quindi ricollegarlo, oppure provare un altro cavo USB. Se l'unità non viene ancora riconosciuta, riavviare il computer e riprovare. Non funziona ancora? Continuare a leggere.

[D: L'unità viene alimentata sufficientemente?](#page--1-0)

R. Se l'unità è collegata al computer tramite l'interfaccia USB ma non appare in Apple System Profiler, è possibile che non riceva alimentazione sufficiente dal bus USB del computer. Provare a usare il cavo di alimentazione USB-Y come descritto nella sezione [Cavo USB a Y](http://manuals.lacie.com/it/manuals/rugged-mini/cables#cavo-usb-a-y).

[D: Il Finder è configurato in modo da non mostrare i dischi rigidi sulla scrivania?](#page--1-0)

R. Andare al Finder e controllare se è selezionato **Preferenze > scheda Generale > Visualizza questi elementi sulla scrivania:** e quindi **Dischi rigidi**. Procedere con l'argomento successivo.

[D: L'unità viene montata nel sistema operativo?](#page--1-0)

R. Aprire Utility disco (**Applicazioni > Utility > Utility disco**). Se l'unità è elencata nella colonna di sinistra, controllare le preferenze del Finder per scoprire perché non viene visualizzata sulla scrivania. Se non funziona, può essere necessario formattare l'unità. Vedere [Formattazione e suddivisione in partizioni](http://manuals.lacie.com/it/manuals/rugged-mini/formatting).

[D: La configurazione del computer soddisfa i requisiti minimi richiesti per l'uso di questa unità?](#page--1-0)

R. Fare riferimento alla confezione del prodotto o consultare la pagina web di supporto del prodotto all'indirizzo [www.lacie.com/it/support/](http://www.lacie.com/it/support/) per controllare i requisiti minimi di sistema.

[D: È stata eseguita la corretta procedura di installazione per l'interfaccia e il sistema operativo specifici?](#page--1-0)

R. Rivedere la procedura di installazione descritta sotto [Collegamento dell'unità.](http://manuals.lacie.com/it/manuals/rugged-mini/connection) Controllare se una fase è stata fraintesa o omessa o se sono state seguite le istruzioni per un'altra configurazione (interfaccia o sistema operativo).

Non funziona ancora? Potrebbe esserci un guasto hardware o un altro problema. Orari per contattare [www.lacie.com/it/support/](https://www.lacie.com/it/support/).

#### Utenti di Windows XP, 2000, Vista e Windows 7

#### Problema: L'icona dell'unità non viene visualizzata in Risorse del computer/Computer.

[D: Le due estremità del cavo USB sono collegate saldamente?](#page--1-0)

R. Esaminare le due estremità del cavo USB e accertarsi che siano correttamente collegate alle rispettive porte. Provare a scollegare il cavo, attendere 10 secondi, quindi ricollegarlo, oppure provare un altro cavo USB. Se l'unità non viene ancora riconosciuta, riavviare il computer e riprovare. Non funziona ancora? Continuare a leggere.

[D: L'unità viene alimentata sufficientemente?](#page--1-0)

R. Se l'unità è stata collegata al computer tramite l'interfaccia USB ma non appare in Gestione disco, è possibile che non riceva alimentazione sufficiente dal bus USB del computer. Provare a usare il cavo di alimentazione USB-Y come descritto nella sezione [Cavo USB a Y](http://manuals.lacie.com/it/manuals/rugged-mini/cables#cavo-usb-a-y).

[D: L'unità è elencata in Gestione periferiche?](#page--1-0)

R. Tutte le unità LaCie vengono visualizzate in almeno un'ubicazione di Gestione periferiche.

Per accedere a Gestione periferiche, fare clic su **Start** e selezionare **Esegui** dal menu. In Windows Vista, l'opzione 'Esegui' non appare per impostazione predefinita, quindi premere [tasto Windows] e [R] sulla tastiera.

Immettere il comando: **devmgmt.msc**

Fare clic su **OK** e si avvia il programma Gestione periferiche. Per la diagnostica, consultare la sezione **Unità disco**. Potrebbe essere necessario fare clic su **+** sul lato sinistro.

Se non si è sicuri che l'unità sia elencata, disconnetterla e riconnetterla. La voce che cambia è l'unità LaCie.

[D: Il disco non appare del tutto?](#page--1-0)

R. Procedere con gli argomenti diagnostici elencati in precedenza.

[D: L'unità è elencata accanto a un'icona insolita?](#page--1-0)

R. La funzione di Gestione periferiche di Windows generalmente è in grado di fornire le informazioni relative a eventuali guasti degli accessori. Non visualizza la causa o una soluzione precisa , ma può essere utile per eseguire la diagnostica della maggior parte dei problemi.

La presenza di un dispositivo problematico viene messa in evidenza da un'icona insolita. Al posto dell'icona normale basata sul tipo di dispositivo, appare un punto esclamativo, un punto di domanda o una X.

Fare clic con il pulsante destro del mouse su questa icona, quindi scegliere **ProprietÓ**. La scheda **Generale** visualizza il motivo del mancato funzionamento del dispositivo.

Non funziona ancora? Potrebbe esserci un guasto hardware o un altro problema. Orari per contattare [www.lacie.com/it/support/](https://www.lacie.com/it/support/).

# **PRECAUZIONI**

**Attenzione:** Modifiche non autorizzate dal produttore possono annullare il diritto dell'utente a utilizzare il prodotto.

**Informazioni importanti:**LaCie non garantisce in nessuna circostanza il recupero o il ripristino dei dati in caso di danni o perdita riconducibili all'uso dell'unità LaCie. Per prevenire possibili perdite di dati, LaCie consiglia vivamente di effettuare DUE copie dei dati e di conservarne ad esempio una su un'unità disco esterna e l'altra sull'unità disco interna, oppure su un'altra unità disco esterna o su un supporto di storage rimovibile. Per ulteriori informazioni sulle soluzioni più idonee per il backup, visitare il sito Web di LaCie.

**Informazioni importanti:**1 TB (terabyte) =  $1,000$ GB. 1 GB =  $1.000$  MB. 1 MB =  $1.000.000$  di byte. La capacità accessibile totale varia a seconda dell'ambiente operativo ed è generalmente pari al 10% in meno per i terabyte.

# SICUREZZA E TUTELA DELLA SALUTE

- La manutenzione dell'unità deve essere effettuata solo da personale qualificato e debitamente autorizzato.
- Leggere attentamente la presente Guida per l'utente e seguire le procedure corrette per l'utilizzo della scheda.
- Non aprire l'unità e non cercare di smontarla o modificarla. Non inserire oggetti metallici nell'unità per evitare rischi di scosse elettriche, corto circuiti o emissioni pericolose. I dischi forniti con l'unità LaCie non contengono parti la cui manutenzione possa essere effettuata dagli utenti. Se si rilevano problemi di funzionamento, fare ispezionare l'unità da personale dell'Assistenza tecnica LaCie.
- Non lasciare l'unità esposta alla pioggia, né utilizzarla vicino all'acqua o in presenza di umidità. Non collocare sull'unità disco LaCie oggetti contenenti liquidi, per evitare che penetrino nelle aperture, provocando scosse elettriche, cortocircuiti, incendi o lesioni personali.

## PRECAUZIONI GENERICHE

- Non esporre l'unità LaCie Hard Disk a temperature esterne all'intervallo 5°C 35°C, a umidità operative esterne all'intervallo 10-80% (senza condensa) o a un'umidità di immagazzinaggio esterna all'intervallo 5-90% (senza condensa), per evitare di danneggiare l'unità o deformare il casing. Non collocare l'unità vicino a fonti di calore né esporla ai raggi solari, nemmeno attraverso la finestra. Non lasciare l'unità disco LaCie in ambienti troppo freddi per evitare di danneggiarla.
- Il raffreddamento è adatto all'uso con altitudini non superiori a 2.000 metri.
- Non utilizzare l'unità disco LaCie in prossimità di altri elettrodomestici, quali televisori, radio o altoparlanti, per evitare possibili interferenze che pregiudicherebbero il funzionamento degli altri apparecchi.
- Non collocare l'unità in prossimità di fonti di interferenze magnetiche; ad esempio monitor, televisori e altoparlanti. Le interferenze magnetiche possono pregiudicare il funzionamento e la stabilità del disco fisso.
- Non applicare una forza eccessiva sull'unità disco LaCie. Nel caso in cui si verifichi un problema, consultare la sezione Diagnostica di questa guida.
- Proteggere l'unità disco LaCie dalla polvere durante l'utilizzo e lo stoccaggio. La polvere può accumularsi all'interno dell'unità, aumentando i rischi di danni e malfunzionamenti.
- Non pulire mai le superfici esterne dell'unità disco LaCie con benzene, diluenti per vernici, detergenti o altri prodotti chimici. Tali sostanze possono deformare o scolorire il casing. Usare invece un panno soffice asciutto.

# **GARANZIA**

Le garanzie standard variano a seconda del prodotto. Per verificare lo stato della garanzia del proprio prodotto e per determinarne la garanzia standard offerta, digitare il numero di serie del prodotto nella pagina [www.lacie.com/it/support](http://www.lacie.com/it/support). Se non esiste una garanzia associata al proprio prodotto significa che la garanzia è scaduta.

### GARANZIE AVANZATE

Se si vuole estendere la copertura della propria garanzia, si possono acquistare le opzioni Silver, Gold o Platinum Care o l'Advanced Exchange. Per maggiori informazioni, visitare il sito [www.lacie.com/it/warranties.](http://www.lacie.com/it/warranties)

### INFORMAZIONI LEGALI

Tutti i prodotti includono una garanzia standard limitata offerta da LaCie. Leggere i termini e le condizioni riportati di seguito.

#### Politiche di LaCie riguardo alla garanzia limitata

LaCie ("LaCie") garantisce all'acquirente originale, che l'apparecchiatura è esente da difetti di materiali e lavorazione per un periodo di uno (1), due (2), tre (3) o cinque (5) anni, a seconda del modello, a partire dalla data di spedizione originale d parte di LaCie, purché l'apparecchiatura venga usata normalmente e ne venga eseguita la corretta manutenzione eventualmente necessaria. Se viene rilevato un difetto coperto dalla garanzia precedentemente indicata, il rimedio unico ed esclusivo da parte di LaCie, a sua unica discrezione, è la riparazione (i) o la sostituzione gratuita del prodotto; oppure, se non è disponibile un'unità riparata o un prodotto sostitutivo, (ii) rimborsare il valore di mercato attuale del prodotto. Il cliente riconosce e accetta che il prodotto sostitutivo, a sola discrezione di LaCie, possa essere un prodotto nuovo o ricondizionato. Perché sia possibile il rimedio precedentemente indicato, è necessario restituire il prodotto durante il periodo di garanzia e allegare a ogni prodotto restituito (i) una copia della fattura di acquisto originale per verificare la garanzia; (ii) un numero RMA (Return Material Authorization); (iii) il proprio nome, indirizzo e numero telefonico; (iv) una copia del documento di vendita che riporti i numeri di serie LaCie appropriati come prova della data originale di acquisto al dettaglio; e (v) una descrizione del problema. Il cliente deve pagare tutti i costi di trasporto relativi ai prodotti restituiti. Il prodotto dovrà essere restituito a LaCie nel paese in cui è stato originariamente acquistato. Questa garanzia si applica solo al prodotti hardware; il software, i supporti e i manuali LaCie sono concessi in licenza e la loro garanzia è soggetta a un accordo scritto a parte. Questa garanzia non si applica se il prodotto è stato usato impropriamente o è stato danneggiato in seguito a incidente, uso eccessivo, uso improprio o errata applicazione; se è stato modificato senza autorizzazione da parte di LaCie, oppure se qualsiasi numero di serie LaCie è stato rimosso o reso illeggibile. Se un cliente ha acquistato una LaCie Advance Care Option (ACO) abbinata all'apparecchiatura, l'ACO avrà una validità di tre (3) anni dall'attivazione.

SALVO PER LA GARANZIA LIMITATA SOPRA INDICATA, TUTTI I PRODOTTI SONO VENDUTI "COSÌ COME SONO" E LACIE DISCONOSCE ESPLICITAMENTE QUALSIASI GARANZIA DI OGNI GENERE, ESPLICITA, IMPLICITA O STATUTARIA, INCLUSE LE GARANZIE IMPLICITE DI COMMERCIABILITÀ, NON VIOLAZIONE E IDONEITÀ PER UN PARTICOLARE SCOPO. SENZA ALCUNA ULTERIORE LIMITAZIONE DELLA GENERALITÀ DI QUANTO PRECEDENTEMENTE AFFERMATO, NON SI GARANTISCONO (1) LE PRESTAZIONI O I RISULTATI OTTENUTI DALL'USO DEL PRODOTTO, (2) L'ADEGUATEZZA DEL PRODOTTO PER GLI SCOPI DI CLIENTE, (3) L?ASSENZA DI

ERRORI NEL MANUALE, O (4) IL FATTO CHE NESSUN DATO SARÀ PERSO CON L'USO DEL PRODOTTO. L'INTERO RISCHIO, IN RIFERIMENTO AI RISULTATI E ALLE PRESTAZIONI, È COMPLETAMENTE A CARICO DEL CLIENTE. LA GARANZIA E I RIMEDI SOPRA ELENCATI SONO ESCLUSIVI E IN SOSTITUZIONE DI TUTTI GLI ALTRI, ORALI O SCRITTI, ESPLICITI O IMPLICITI.

#### ESCLUSIONI E LIMITAZIONI

Questa garanzia limitata si applica solo ai prodotti hardware fabbricati da o per LaCie, che possono essere identificati dal marchio, dal nome depositato o dal logo "LaCie" applicato su di essi. Questa garanzia non si applica ad eventuali componenti hardware o software non prodotti da LaCie, anche se forniti o venduti con i componenti hardware LaCie. Produttori, fornitori o editori diversi da LaCie, possono fornire proprie garanzie all'utente finale, ma LaCie, per quanto permesso dalla legge, fornisce i propri prodotti così come sono. Il software distribuito da LaCie con o senza il nome del marchio LaCie (compreso, senza limitazione alcuna, il software di sistema) non è coperto dalla presente garanzia limitata. Per informazioni dettagliate sui diritti di utilizzo, consultare il contratto di licenza fornito con il software.

LaCie non garantisce un funzionamento continuativo e privo di errori del prodotto e non riconosce alcuna responsabilità per eventuali danni derivati dalla mancata osservanza delle istruzioni di utilizzo del prodotto. La presente garanzia non si applica a: (a) a parti di consumo, a meno che il danno non si sia verificato a causa di un difetto di materiali o manodopera; (b) a danni estetici inclusi, in modo non esclusivo, graffi, ammaccature e rotture della plastica sulle porte; © danni causati dall'utilizzo con prodotti non forniti da LaCie; (d) danni causati da incidenti, uso eccessivo, uso improprio, inondazioni, incendi, terremoti o altre cause esterne; (e) danni causati dal funzionamento del prodotto in modi diversi da quelli permessi o previsti, descritti da LaCie; (f) danni causati da operazioni di manutenzione (compresi aggiornamenti ed espansioni) eseguiti da persone diverse dai rappresentanti di LaCie o di un centro di assistenza autorizzato LaCie; (g) a un prodotto o a un componente che è stato modificato senza l'autorizzazione scritta di LaCie per alterarne le funzionalità o la capacità; o (h) se qualsiasi numero di serie LaCie presente sul prodotto è stato rimosso o reso illeggibile.

Nessun rivenditore, agente o dipendente LaCie è autorizzato ad apportare qualsiasi modifica, estensione o aggiunta a questa garanzia.

LaCie non garantisce in nessuna circostanza il recupero o il ripristino dei dati in caso di danni o perdita riconducibili all'uso dell'unità LaCie. Per prevenire possibili perdite di dati, LaCie consiglia vivamente di effettuare DUE copie dei dati e di conservarne ad esempio una su un'unità disco esterna e l'altra sull'unità disco interna, oppure su un'altra unità disco esterna o su un supporto di storage rimovibile. LaCie offre un'ampia scelta di unità CD e DVD. Per ulteriori informazioni sulle soluzioni più idonee per il backup, visitare il sito Web di LaCie.

LACIE NON È RESPONSABILE DEI DANNI SPECIALI, INCIDENTALI O CONSEQUENZIALI RISULTANTI DA QUALSIASI VIOLAZIONE DELLA GARANZIA, O DA QUALSIASI TEORIA LEGALE, FRA CUI MANCATI PROFITTI, PERIODI DI FERMO, AVVIAMENTO, DANNI AD APPARECCHIATURE O PROPRIETÀ E RELATIVA SOSTITUZIONE, OLTRE A QUALSIASI COSTO DI RIPRISTINO, RIPROGRAMMAZIONE O RIPRODUZIONE DI QUALSIASI PROGRAMMA O DATO CONSERVATO NEI PRODOTTI LACIE O UTILIZZATO INSIEME AD ESSI, ANCHE SE ERA STATA SEGNALATA LA POSSIBILITÀ DI TALI DANNI.

In alcuni paesi non è ammessa l'esclusione o la limitazione elle garanzie implicite o la responsabilità per danni incidentali o consequenziali, quindi la limitazione di cui sopra potrebbe non essere applicabile. Questa garanzia concede diritti legali specifici ed è possibile che il cliente abbia altri diritti, che variano a seconda del paese.

Con l'apertura del pacchetto, l'utilizzo del prodotto o la restituzione della scheda di registrazione acclusa, il cliente riconosce di aver letto e approvato i termini di questo accordo. Inoltre, il cliente conferma che questo accordo con LaCie è completo ed esclusivo e sostituisce qualsiasi proposta o accordo precedente, orale o scritto, e qualsiasi altra comunicazione relativa agli argomenti oggetto del presente accordo.

SI prega di leggere con attenzione nel manuale per l'utente tutte le informazioni relative alla garanzia e alle precauzioni di utilizzo del nuovo prodotto LaCie. Per i prodotti acquistati negli Stati Uniti, è possibile contattare LaCie al seguente indirizzo: 7555 Tech Center Drive, Tigard, Oregon 97223 USA. E-mail: [sales@lacie.com.](mailto:sales@lacie.com) Sito Web: [www.lacie.com.](http://www.lacie.com) Servizio clienti: 503-844-4503.

#### Assistenza prodotti non funzionanti

In alcune rare occasioni, un prodotto LaCie appena acquistato potrebbe non essere funzionante. Stiamo lavorando per evitare questi problemi ma, sfortunatamente, a volte possono presentarsi situazioni di questo genere. Nel caso in cui si riscontrasse un problema di questo tipo con un nuovo prodotto LaCie entro 15 giorni solari dall'acquisto, si prega di restituire il prodotto nel punto in cui è stato originariamente acquistato. Sarà chiesto di fornire una prova d'acquisto.

#### Opzione Advance Care

Tutti i prodotti con garanzia triennale possono trarre vantaggio dell'opzione LaCie Advance Care. Questa opzione può essere acquistata online a parte entro 30 giorni dalla data di acquisto del prodotto LaCie, dopo aver fornito una prova d'acquisto. L'opzione LaCie Advance Care non estende il periodo di garanzia originale.

Questa garanzia prevede che LaCie sostituisca immediatamente il prodotto senza attendere la restituzione di quello difettoso, al fine di limitare al minimo l'interruzione delle attività. LaCie provvederà a sostituire il prodotto difettoso per intero o in parte, a seconda delle informazioni fornite dall'utente. Talvolta è possibile che venga inviato un prodotto non ricondizionato in una confezione non commerciale. Tutte le spese di trasporto sono interamente a carico di LaCie.

Per richiedere la sostituzione anticipata, è necessario immettere il numero di serie del prodotto sul sito Web di LaCie. A garanzia dell'opzione LaCie Advance Care, è necessario anche fornire i dati della propria carta di credito. Qualora il cliente non restituisca il prodotto entro 21 giorni di calendario dalla data di invio di quello ricondizionato, LaCie addebiterà al cliente il prezzo intero di un prodotto con caratteristiche equivalenti.

LaCie è in grado di fornire questa garanzia opzionale solo nei paesi in cui è presente una filiale o un ufficio LaCie.

#### Avvertenza per il cliente

Assicurarsi di eseguire il backup dei dati prima di restituire l'unità a LaCie per la riparazione. LaCie non può garantire in nessuna circostanza l'integrità dei dati che vengono lasciati su un'unità restituita. Non viene preso alcun provvedimento per il recupero di dati e non ci si assume alcuna responsabilità per qualsiasi perdita di dati su unità o supporti restituiti a LaCie.

Tutti i prodotti restituiti a LaCie devono essere accuratamente imballati nella confezione originale e inviati mediante corriere con spese di spedizione prepagate, a eccezione dei prodotti registrati con l'opzione Advance Care.

# **INFORMAZIONI LEGALI**

## COPYRIGHT

Copyright © 2015 LaCie. Tutti i diritti riservati. La presente pubblicazione non può essere riprodotta, salvata su dispositivi di archiviazione, né trasmessa in alcuna forma e tramite alcun mezzo elettronico o meccanico (fotocopiatrice, registratore o altro) per intero o in parte, senza la preventiva autorizzazione scritta di LaCie.

### MODIFICHE

La presente Guida ha scopo puramente informativo e può essere modificata senza preavviso. Sebbene questo documento sia stato compilato con la massima accuratezza, LaCie non si assume alcuna responsabilità relativamente a eventuali errori o omissioni e all'uso delle informazioni in esso contenute. LaCie si riserva il diritto di modificare o rivedere il prodotto e la guida senza alcuna limitazione e senza obbligo di preavviso.

## DICHIARAZIONE SULLE INTERFERENZE DELLA FCC (COMMISSIONE FEDERALE SULLE COMUNICAZIONI)

il presente dispositivo è stato collaudato ed è risultato conforme ai limiti stabiliti per i dispositivi digitali di Classe B, ai sensi della Parte 15 delle Normative FCC. I valori limite indicati vogliono garantire ragionevoli margini di protezione dalle interferenze nelle installazioni di tipo residenziale. Questo dispositivo genera, impiega e può emettere onde radio e può causare interferenze dannose alle comunicazioni radio se non viene installato e utilizzato secondo le istruzioni. Non viene comunque garantita l'assenza completa di interferenze in situazioni particolari. Se il dispositivo genera interferenze alla ricezione di trasmissioni radio o televisive, che possono essere rilevate accendendo e spegnendo il dispositivo, l'utente è invitato a cercare di risolvere il problema applicando una o più delle misure descritte di seguito:

- 1. Modificare l'orientamento o la posizione delle antenne riceventi
- 2. Aumentare la distanza tra il dispositivo e l'unità ricevente
- 3. Collegare l'apparecchiatura a una presa di corrente o a un circuito elettrico diversi da quelli dell'unità ricevente
- 4. Consultare il rivenditore o un tecnico radiotelevisivo qualificato per assistenza

Precauzione FCC Qualsiasi cambiamento o modifica non espressamente approvato dalla parte responsabile della conformità ai requisiti sull'interferenza possono determinare la revoca dell'autorizzazione all'uso dell'apparecchiatura da parte dell'utente.

Questo dispositivo è conforme alla Parte 15 delle Normative FCC. Il suo utilizzo è soggetto alle seguenti condizioni: (1) Il dispositivo non deve causare interferenze e (2) il dispositivo può subire interferenze, comprese interferenze che possono causare problemi di funzionamento.

**Informazioni importanti: Dichiarazione FCC di esposizione alle radiazioni:** Questa apparecchiatura soddisfa i limiti FCC di esposizione alle radiazioni definiti per un ambiente non controllato. Questa apparecchiatura deve essere installata e fatta funzionare con una distanza minima di 20 cm tra l'emettitore di radiazioni e il corpo.

Il trasmettitore non deve essere posizionato o messo in funzione insieme a qualsiasi altra antenna o trasmittente.

La disponibilità di alcuni canali specifici e/o bande di frequenza operative dipende dal paese ed è programmata nel firmware in fabbrica, in modo da corrispondere alla destinazione prevista. L'impostazione del firmware non è accessibile da parte dell'utente finale.

### **WEEE**

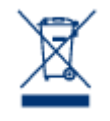

Questo simbolo sul prodotto o la confezione indica che il prodotto non può essere smaltito come normale rifiuto domestico. In caso di smaltimento, l'utente è tenuto a consegnare il prodotto usato a un centro per la raccolta autorizzato, specializzato nel riciclaggio di apparecchiature elettriche ed elettroniche usate. La raccolta differenziata e il riciclaggio aiutano a proteggere le risorse ambientali e garantiscono che i prodotti nocivi vengano riciclati con modalità tali da non danneggiare la salute

dell'uomo e l'ambiente. Per informazioni sui punti di raccolta e riciclaggio, rivolgersi agli uffici del comune di residenza, al servizio per lo smaltimento dei rifiuti locale o al punto vendita presso cui è stato acquistato il prodotto.

### MARCHI COMMERCIALI

Apple, Mac e Macintosh sono marchi registrati di Apple Inc. Microsoft, Windows XP, Windows Vista e Windows 7 sono marchi registrati di Microsoft Corporation. Gli altri marchi citati in questa Guida appartengono ai rispettivi proprietari.

# DICHIARAZIONE DI CONFORMITÀ CON LE NORME CANADESI

Il presente dispositivo digitale di Classe B è conforme ai requisiti previsti dalle norme canadesi relative alle apparecchiature che causano interferenze.

CAN ICES-3 (B)/NMB-3(B)

## DICHIARAZIONE DI CONFORMITÀ CON LE NORME GIAPPONESI

Il presente prodotto è stato classificato come dispositivo di classe B conformemente alle normative VCCI (Voluntary Control Council for Interference from Information Technology Equipment). Se usato vicino a un ricevitore radio o TV, può provocare interferenze radio. Installare l'apparecchiatura secondo le istruzioni fornite nel manuale. Questa affermazione non vale per l'unità LaCie CloudBox.

## DICHIARAZIONE DEL COSTRUTTORE RELATIVA ALLE CERTIFICAZIONI **CE**

 $c \in$ 

LaCie dichiara ufficialmente di assumersi completa responsabilità riguardo alla conformità di questo prodotto con requisiti essenziali e altre disposizioni rilevanti stabiliti dalle direttive europee 1999/5/ EC (R&TTE), 2004/108/EC (EMC) e 2006/95/EC (Sicurezza).